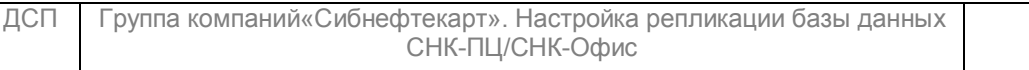

# **Настройка репликации базы данных СНК-ПЦ/СНК-Офис Версия 1.0**

# **ДАТА ВЫПУСКА ДОКУМЕНТА 22.03.2019**

# **ДОКУМЕНТ РАЗРАБОТАН**

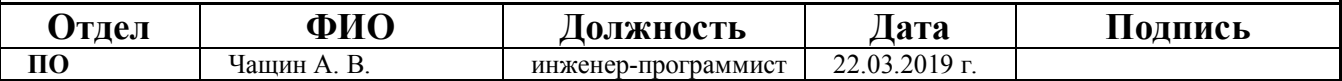

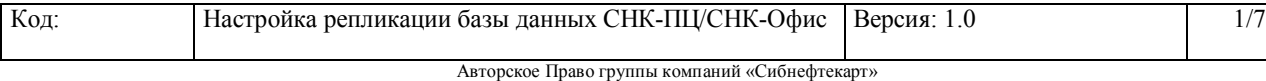

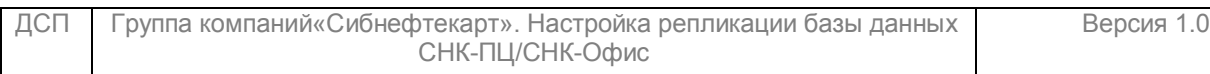

# **ВЕДОМОСТЬ ИЗМЕНЕНИЙ**

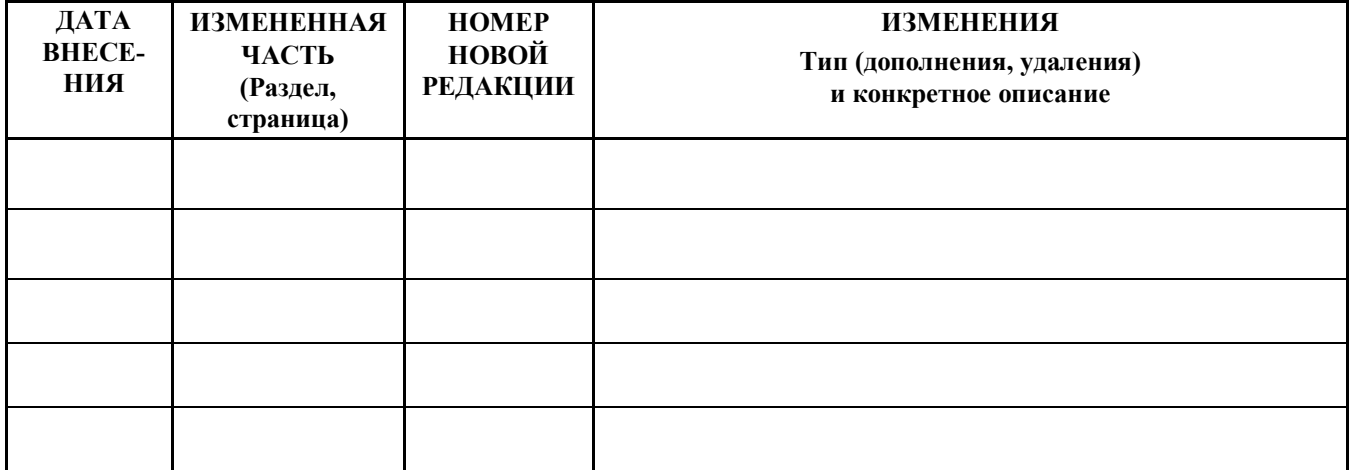

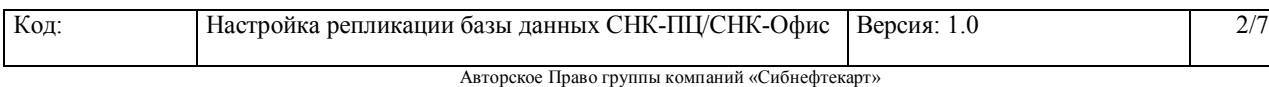

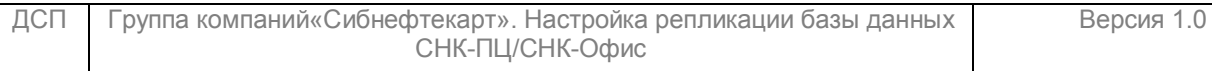

# **Оглавление**

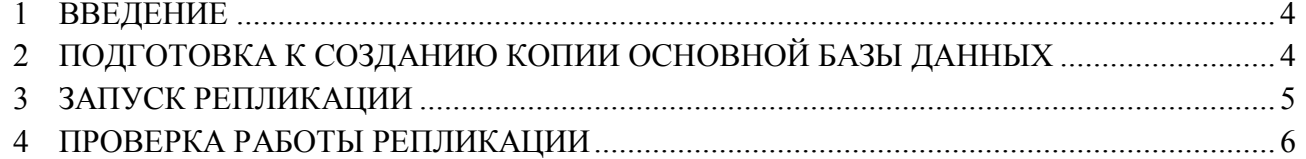

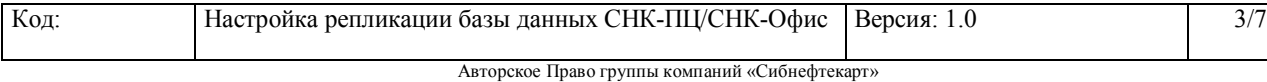

# **Настройка репликации базы данных СНК-ПЦ/СНК-Офис**

#### <span id="page-3-0"></span>**1 Введение**

Данный документ содержит полное описание команд и настроек, необходимых для запуска репликации баз данных, работающих под MySQL.

#### <span id="page-3-1"></span>**2 Подготовка к созданию копии основной базы данных**

Для создания реплики базы данных необходимо выполнить следующие подготовительные действия:

- a) Развернуть на компьютере *Slaver*, где будет реплика базы, сервер MySQL в соответствии с «Руководством по установке дополнительных программ для СНК-ПЦ».
- b) Создать на компьютере *Slaver* базу данных СНК-ПЦ (СНК-офиса). Для этого в консоли mysql выполнить команду: mysql>Create database sncpc charset utf8 в случае создания базы данных ПЦ или команду: mysql>Create database ocw charset latin1 в случае создания базы данных Офиса.
- c) На компьютере *Master*, где расположена основная база выполнить следующие действия:
	- 1) В файле my.ini добавить следующие параметры в раздел mysqld:

**server-id = 1**

**log\_bin <путь>\mysql-bin.log** – путь для лог-файлов (много места)

**slave\_compressed\_protocol -** сжатие пересылаемых логов

**replicate-do-db=replicadb** – имя базы для репликации

**expire**  $\log s$  days = 14 - сколько дней хранить бинарные логи на мастере. В некотором роде это еще и определяет, на сколько реплика может отстать от мастера

**max** binlog  $size = 1024M$  - размер каждого отдельного файла бинарного лога.

**log** bin trust function creators=1 – для корректной репликации хранимых процедур и функций.

**replicate-wild-ignore-table= replicadb.broadcast\_% -** исключаем репликацию таблиц с пакетами от АЗС в случае ПЦ, для офиса этого параметр не требуется.

Перезапустить службу MySQL.

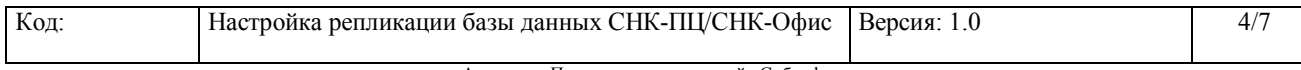

Авторское Право группы компаний «Сибнефтекарт»

2) Дать права *Slaver*-серверу делать репликацию с *Master*. Для этого в

консоли mysql выполняем команду:

#### mysql> **GRANT replication slave ON \*.\* TO "repluser"@"replhost" IDENTIFIED BY "replpass";**

где:

**repluser** - имя пользователя для подключения. Пользователь создается в момент выполнения команды.

**replhost** - IP-адрес или домен хоста Slaver -сервера, который будет подключаться к этому Master и импортировать с него изменения.

**replpass** - пароль для подключения

3) Перезапускаем сервер, после чего в консоли можно выполнить команду

#### mysql> **SHOW MASTER STATUS**;

которая покажет файл бинарного лога, с которым сейчас работает Master и текущую позицию в логе, а также базу/базы, для которых делается репликация.

d) На компьютере *Slaver*, где расположена база реплика выполнить следующие

действия:

1) В файле my.ini добавить следующие параметры в раздел [mysqld]:

server- $id = 2$ 

Relay-логи - логи, скачанные с *Master* –сервера. Указываем путь для этих логов*; должно быть достаточно места для их хранения.*

**relay-log = <путь>\mysql-relay-bin**

#### **relay-log-index = <путь>\mysql-relay-bin.index**

replicate-do-db **= replicadb** – имя базы для репликации

Включаем сжатие пересылаемых на Реплику-сервер логов

slave\_compressed\_protocol **= 1**

slave net timeout=3000

#### **max\_allowed\_packet=16M**

**log** bin trust function creators=1 – для корректной репликации хранимых процедур и функций.

Исключаем репликацию таблиц с пакетами от АЗС (для ПЦ)

#### **replicate-wild-ignore-table=replicadb.broadcast\_%**

**slave-skip-errors =1305 –** игнорировать ошибку (**drop procedure)** при репликации.

2) Перезапустить службу MySQL.

#### <span id="page-4-0"></span>**3 Запуск репликации**

Запуск репликации базы данных выполняется в следующей последовательности:

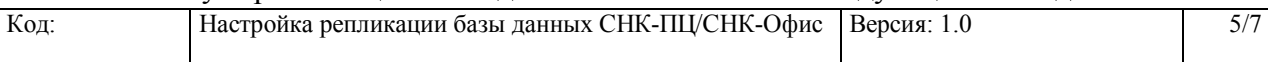

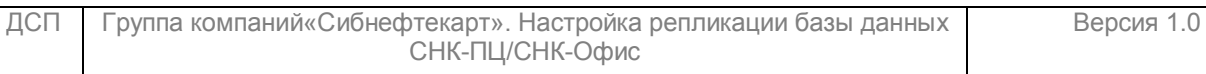

a) Перед запуском репликации блокируем таблицы на *Master*-сервере на запись и

делаем дамп базы данных с помощью команд MySQL

#### **mysql>FLUSH TABLES WITH READ LOCK; mysql>SET GLOBAL read\_only = ON; mysqldump --master-data -hmasterhost -umasteruser -pmasterpass masterdbname > dump.sql mysql>UNLOCK TABLES; mysql**>**SET GLOBAL read\_only = OFF;**

Из сформированного дампа восстанавливаем базу на реплике-сервере с помощью следующей команды MySQL

#### **mysql -hslavehost -uslaveuser -pslavepass slavedbname < dump.sql**

В данном случае имена основной базы и реплики одинаковые (slavedbname = masterdbname), хотя при желании можно сделать так, чтобы база реплицировалась уже под другим именем. \*) *Развернуть начальную базу на Slaver можно и другим способом: останавливаем службу на Master-сервере. Останавливаем службу на Slaver-сервере. Копируем папку с базой данных на Slaver -сервер, в предварительно созданную на реплике соответствующую базу. Такой способ возможен в случае если версия MySQL на Master-сервере совпадает с версией MySQL на Slaver-сервере.*

b) Указываем *Slaver*-серверу адрес *Master*-сервера с помощью следующей

команды MySQL:

#### **mysql> CHANGE MASTER TO MASTER\_HOST = "masterip", MASTER\_USER = "repluser", MASTER\_PASSWORD = "replpass", MASTER\_PORT=3306;**

где **masterip** - IP-адрес или домен *Master* -сервера, а остальные опции - те, что указывались выше при настройке мастера. *Имя лог-файла и позиция берется из дампа, но при желании их можно вручную указать через опции MASTER\_LOG\_FILE = "имя\_лога", MASTER\_LOG\_POS = позиция (полученные после выполнения запроса SHOW MASTER STATUS).*

c) После этого запускаем *Slaver* -сервер с помощью следующей команды MySQL:

## **mysql> START SLAVE;**

## <span id="page-5-0"></span>**4 Проверка работы репликации**

Проверить работоспособность *Slaver*-сервера можно с помощью следующей команды MySQL:

#### **mysql> SHOW SLAVE STATUS;**

Убедиться, что полученные в результате выполнения предыдущей команды данные имеют следующие значения:

#### **Slave IO State:** Waiting FOR master TO send event,

#### **Slave\_IO\_Running:** Yes**,**

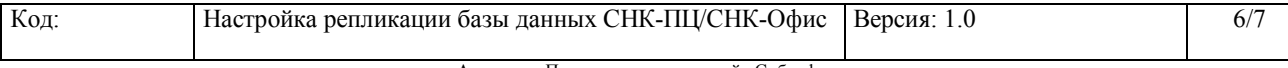

Авторское Право группы компаний «Сибнефтекарт»

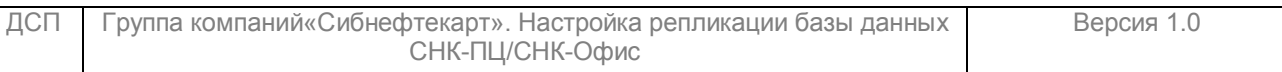

#### **Slave\_SQL\_Running:** Yes.

Если это так, то репликация запустилась и работает.

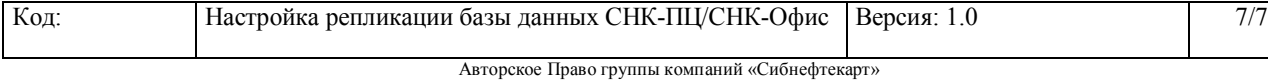